# **Build an Online "Feedback" Form**

## Find a script and tailor it to your site

A basic function of most Websites is the feedback form. A customer enters information, clicks "Submit", and the form information is emailed to the site owner or manager. Novice Web developers are usually shocked to discover how difficult it is to create one of these forms. Even experienced developers find it amazing that no one has developed an easier way to deal with forms on Websites. *Microsoft FrontPage* (What's Microsoft Front Page? See "Definitions", at **PracticalECommerce.com/definitions**) has built-in form capability, which is easier, but not helpful to the vast majority of developers who do not use FrontPage.

This Tutorial will show you how to create forms without having to be a professional coder or magician. The steps to create a form are, in short, (1) locate a *form script*, (2) customize it to your site, and (3) build *HTML* code for your form so it works with Web browsers.

Before going further, check with your host. Some have specific form scripts they require their clients to use for security reasons. If that's the case, you'll most likely be able to utilize the information below since most form scripts are virtually the same. To proceed, open your *FTP program* and your HTML editor, because this is hands-on.

### **1. Locate a Form Script**

First you need a form script. There are many, many scripts online. All you need is one. The script will be a *CGI* form, so it goes into your cgi-bin folder (or equivalent – ask your host). It's too long to show a complete script here, but you can download one from **practicalecommerce.com/mff.pl**. The reason it's called "mff.pl", instead of the classic "formmail.pl", is because hackers look for formmail scripts to hijack and send spam. Most developers recommend renaming it to something unusual instead of leaving it as mff.pl. The particular form we've used is from **nms-cgi.sourceforge.net**.

Once you've downloaded the script with your FTP program, open it with Notepad (for PCs), SimpleText (for Macs) or similar *text editor*. You are only concerned with the top section of the script, which we've shown at right. The bottom portion of the script does not require any changes and is ready for you to use, as is. Our comments and explanations for the script are in red, and parts that you'll most likely replace are in blue. If your host won't help you with our "Ask your host for this info" instructions, try using the data that we've placed in the script. It may work just fine.

### **2. Customize the Script to Your Website**

```
#!/usr/bin/perl –wT (ask your host for this info)
#
use strict;
use vars qw(
  $DEBUGGING $emulate matts code $secure %more config
  $allow_empty_ref $max_recipients $mailprog @referers
  @allow_mail_to @recipients %recipient_alias
  @valid_ENV $date_fmt $style $send_confirmation_mail
  $confirmation_text $locale $charset $no_content
  $double_spacing $wrap_text $wrap_style $postmaster
);
BEGIN
{
  $DEBUGGING = 1;$emulate_matts_code = 0;
  $secure = 1;$allow\_empty\_ref = 1;$max recipients = 5;
  $mailprog = '/usr/lib/sendmail -oi -t';(ask your host for this info)
 $postmaster = 'cal@practicalecommerce.com';
                       (replace with your e-mail address)
```
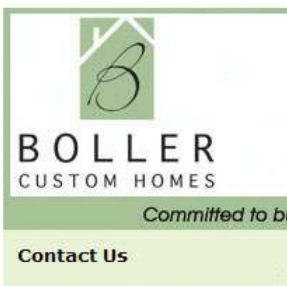

For more information or to sch building, please reply below:

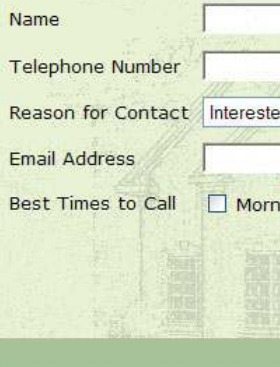

 $\text{Greferers}$  =  $\text{qw(pr)}$ ful with this value if you your form up to allow "just lion AOL addresses. This va

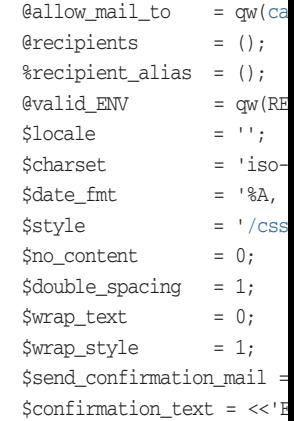

Now that was easy, wasn't i on Unix servers to 755, or, exe you don't understand permissi

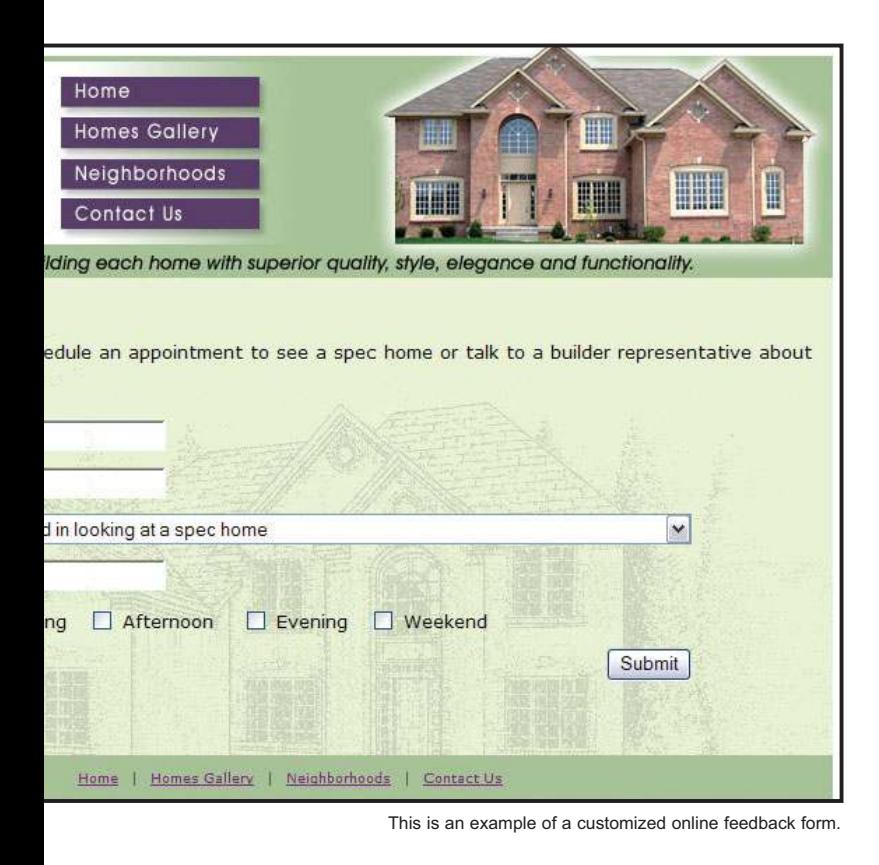

acticalecommerce.com localhost); (replace with your Website's domain – Be carehost in one place but use a major ISP such as AOL for your email. If you set t" aol.com, you'll allow spammers to use their script to send to all 100 milalue should be your domain, and only your domain.)

1@practicalecommerce.com); (replace with your e-mail address)

MOTE HOST REMOTE ADDR REMOTE USER HTTP USER AGENT);

-8859-1'; %B %d, %Y at %H:%M:%S'; /nms.css'; (replace with CSS file if you're using one - not essential)

= 0; END\_OF\_CONFIRMATION';

it? Upload the file into your cgi-bin folder with an FTP program. Set the *file permissions* ecutable for Owner, Group and World. See your FTP program help file for more on this if ons. Ask your host about the type of servers you use.

### **3. Build HTML Code**

Now it's time to create the HTML for your form. Here is the most basic form, without formatting of any sort. You can pull down a sample form, fully formatted in a table, at **practicalecommerce.com/form.html**.

<html> <body> <FORM ACTION="/cgi-bin/mff.pl" METHOD="POST"> <input type="hidden" name="subject" value="Feedback Form" /> (enter the subject line for the e-mails) <input type="hidden" name="redirect" value="http://www.practicalecommerce.com/thankyou.html" /> (put the Web page you'd like the visitor to go to after clicking Submit) <p>Your Name: <INPUT NAME="custname" VALUE=""></p> <p>Your E-mail Address: <INPUT NAME="useremail" VALUE=""></p> <p>Reason for Contact: <select NAME="custreason" size="1"> <option value="Question">Question <option value="Comment">Comment <option value="Suggestion">Suggestion <option value="Other">Other </select></p> <p>Your comments:<br> <TEXTAREA NAME="custrequest" ROWS=10 COLS=50></TEXTAREA></p> <p><input type="submit" /><input type="reset" /></p> </FORM> </body> </html>

Use *form tags* to complete the form as you desire. Put this into an HTML Web page, upload it, and test the form with your Web browser. It should send an email to you very quickly with the information from the form. If it does not, review in detail and look for mistypes compared to this Tutorial. If it still does not work, the most likely problem is the permissions. The second most likely is the first line in the CGI script. A good host will help you debug.

Still too complicated or your host won't help? Go to **formmail.com** and check out their form processing plans that begin at \$12 per year for 100 form submissions per month. Sometimes these things get too complicated and it's just easier to pay for a solution. *e*

#### **Help with Definitions**

Note certain terms in this Tutorial are printed in *bold, green, italic* type. These terms are defined at **practicalecommerce.com/definitions**